## **CUSTOMER SERVICE BULLETIN**

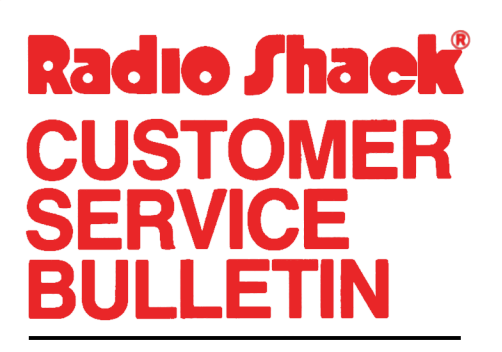

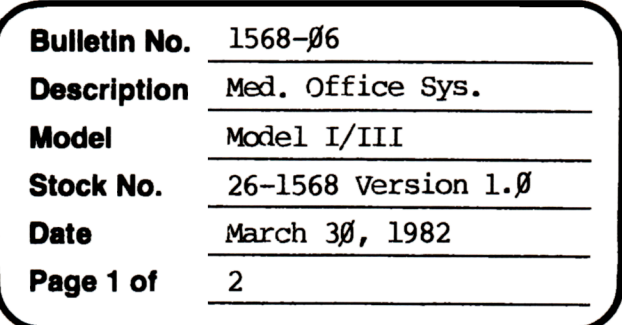

400 Atrium-One Tandy Center, Fort Worth, Texas 76102

## Problem

Program does not print zero balance accounts in option 2 of statement printing.

## **Solution**

The problem is corrected by following the steps listed below.

- 1. Backup the diskette(s) and make the changes on the Backup copy of the program.
- 2. In BASIC load the program by typing LOAD"BLLPRT".
- 3. Make the following corrections:

CHANGES (Retype the line or refer to the Edit section of the owners manual

- Old Line: 1100 PRINT@728, "SELECT OPTION: ";:FL=-1:GOSUB210:Q=VAL(IN\$):  $PRINT: IFQ<10RO>3THEN11000ETSEPF=Q=1:X0=Q=3:IFQ=1THENPOKE16424$ , 43ELSEPOKE16424,67
- New Line: 1100 PRINT@728, "SELECT OPTION: ";:FL=-1:GOSUB210:Q=VAL(IN\$): PRINT: IFQ<10RQ>3THEN11ØØELSEPF=Q=1:XØ=Q<>2:IFQ=1THENPOKE16424, 43ELSEPOKE16424,67
- Old Line: 1130 IFA=AHTHEN1140ELSEIF(BA=0)OR((XOORPF)ANDI\$="N")THEN 1210ELSEGOSUB1215: IFPFIHENLPRINTLF\$:LPRINTLF\$:LPRINTLF\$: IFBA<GTHENLPRINITAB(4G)"CREDIT BALANCE"ELSELPRINTTAB(42)"PLEASE REMIT"

New Line: 1130 IFA=AHTHEN1140ELSEIFX0AND(BA=0ORI\$="N")THEN 1210ELSBGOSUB1215: IFPFTHENLPRINTLF\$: LPRINTLF\$: LPRINTLF\$: IFBA<ØTHENLPRINTTAB(40)"CREDIT BALANCE"ELSELPRINTTAB(42)"PLEASE REMIT"

## **CUSTOMER SERVICE BULLETIN**

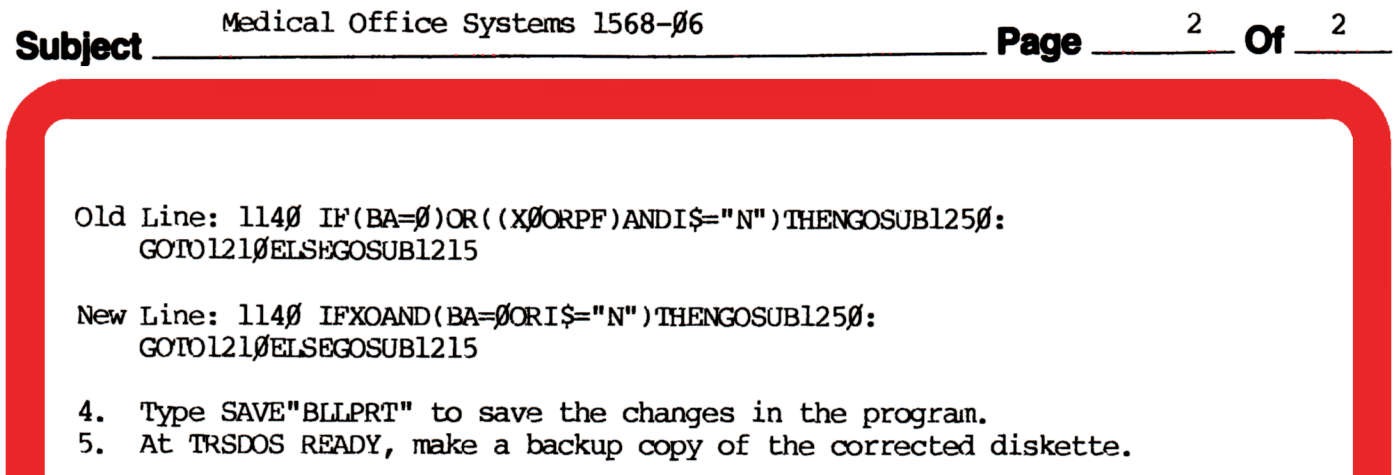